## End User Main Page

When the end user login to the application options are available to Register the user, Change the password, Reset the password, Unlock account and update Mobile number.

## Navigating End User Main Page - AD Services

1. Access the application by providing the url http://ipaddress/instancename. Instead of ipaddress server name can also be specified. A sample screen is shown below

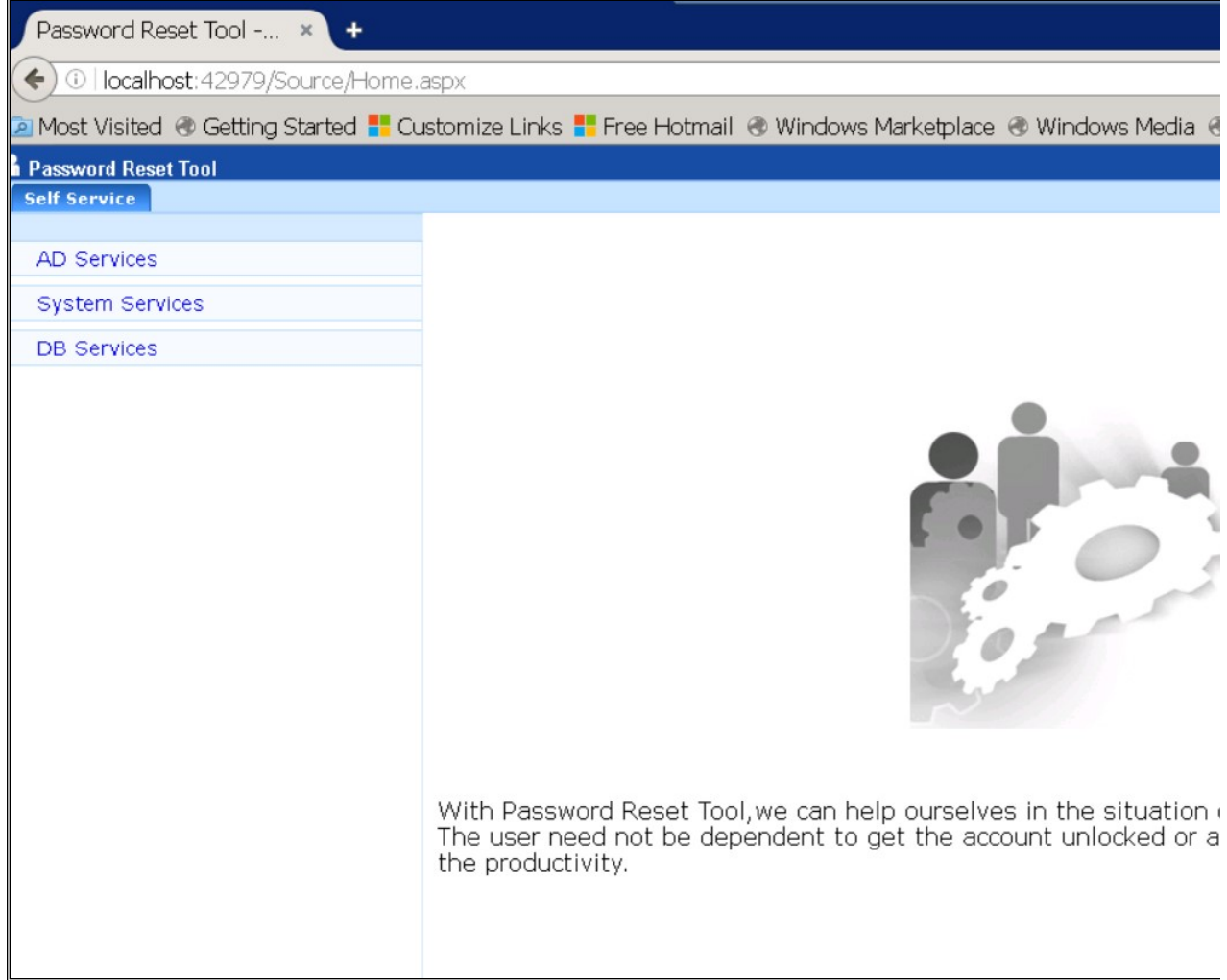

- 2. Click on Active Directory on the Menu. All five options
	- 1. Register User
	- 2. Reset Password
	- 3. Unlock Account
	- 4. Change Password

## 5. Update Mobile Number

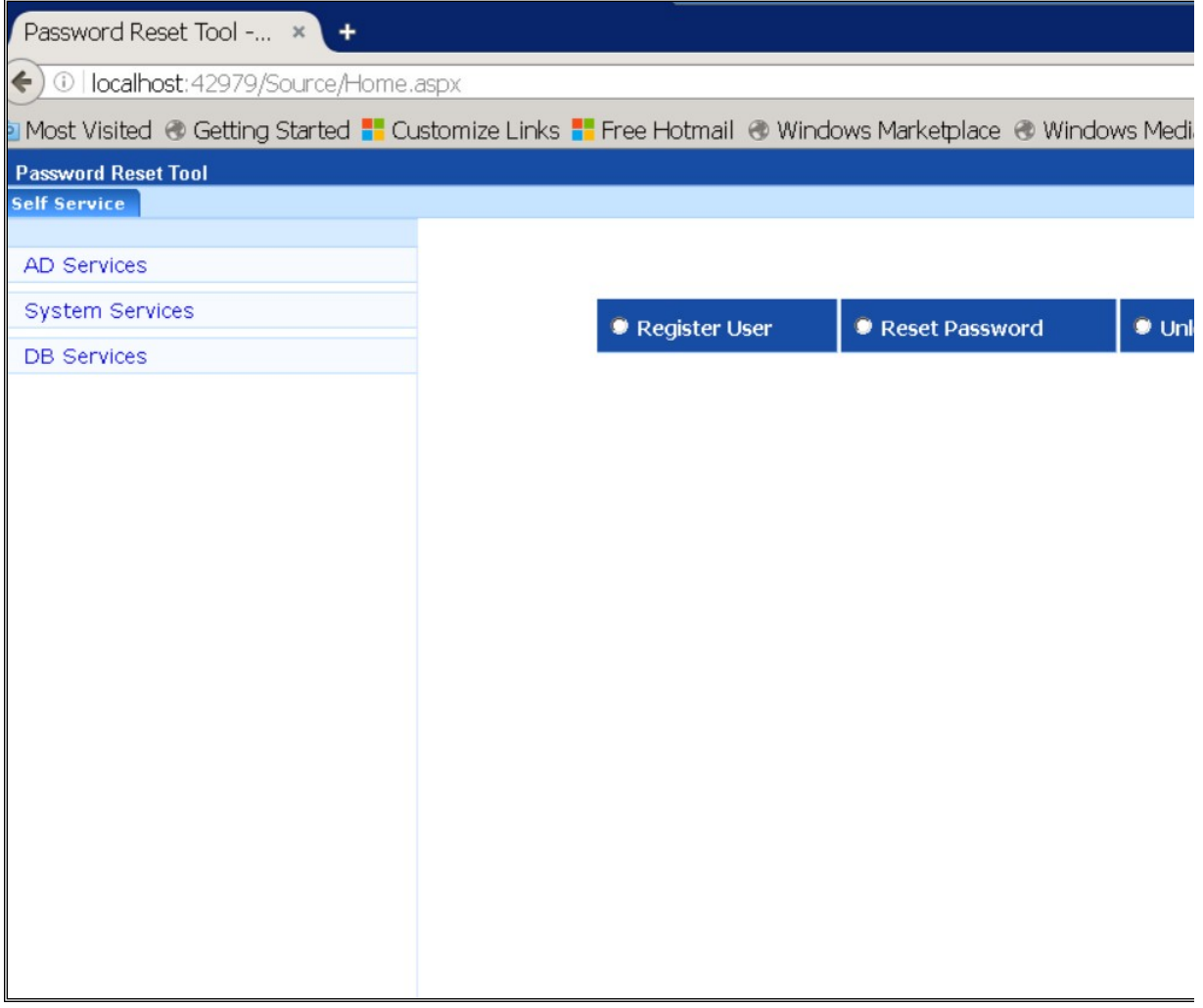